## **COMMENT INSTALLER L'APPLICATION MOODLE SUR TÉLÉPHONE ET TABLETTE CONNECTÉS À INTERNET?**

## **Pourquoi?**

Afin de faciliter l'accès aux cours présent sur « **COURS EN LIGNE** » dans Métice ainsi qu'aux différentes activités qui sont proposées dans cette application à partir d'un téléphone ou d'une tablette possédant internet, une application mobile est disponible. La remise de travail dans les espaces dédiés par les enseignants créateurs de cours vous y sera plus simple.

## **Différentes étapes à suivre:**

1) Télécharger et installer sur Google Play Store ou App Store, l'application **MOODLE**.

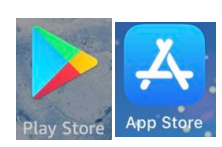

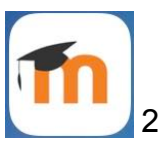

2)L'ouvrir.

3) Il vous faudra ensuite saisir l'adresse de la plateforme par l'URL:

<https://portail.college-bernica.re/moodle>

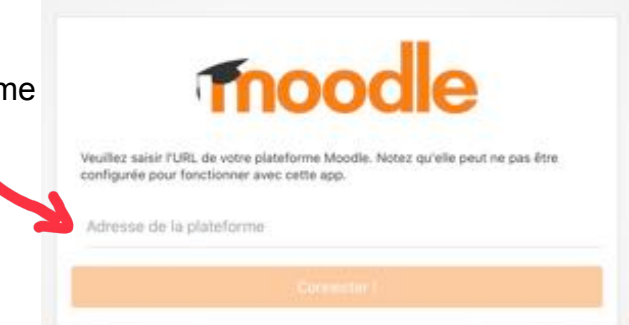

4) Après avoir saisi l'URL, cliquer sur **Connecter**, une page d'authentification s'affichera. Entrez les identifiants de votre enfant pour se connecter à metice puis valider.

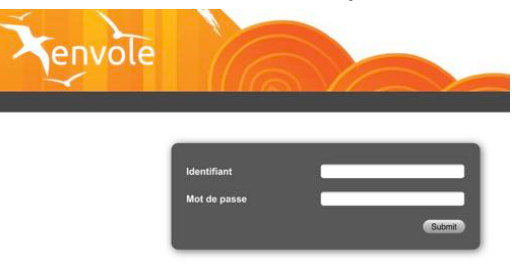

5) L'application est maintenant fonctionnelle et votre enfant enfant pourra accéder facilement aux cours qui lui sont adressés sur cette plateforme, y faire les activités, rendre ses travaux dans la taille limite autorisée. En allant sur le tableau de bord, il y verra les cours auquels il aura accès. A chaque connexion à cette application, il ne sera pas nécessaire de se reconnecter.

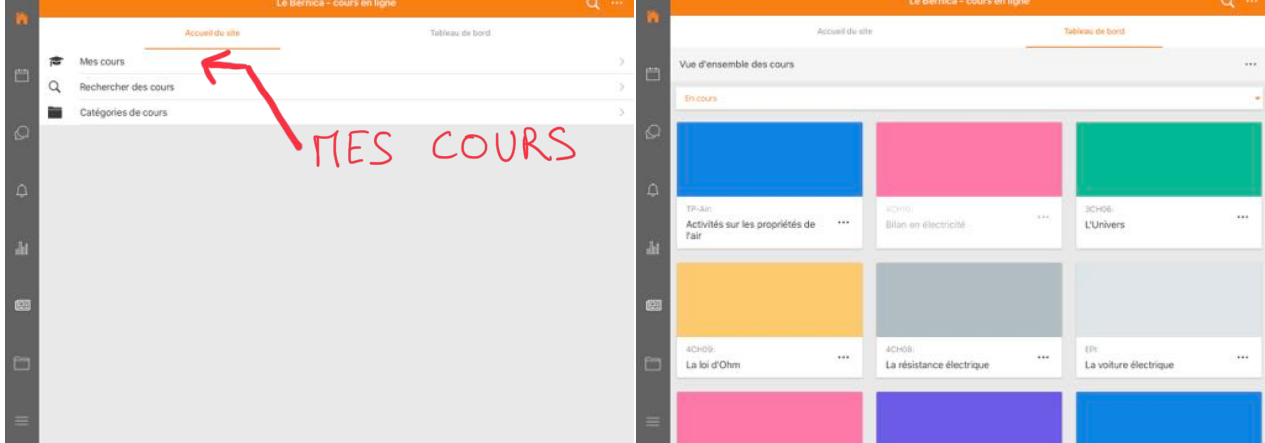

En espérant que cette ressource pourra faciliter les accès à ces cours via téléphone ou tablette. **Attention: cette application facilite l'accès aux cours disponibles dans « Cours en ligne » mais ne se substitue pas à Pronote.**